# **pyBio Documentation**

*Release 0.1.dev*

**Genadij Razdorov <genadijrazdorov@gmail.com>**

**Dec 12, 2017**

## **Contents**

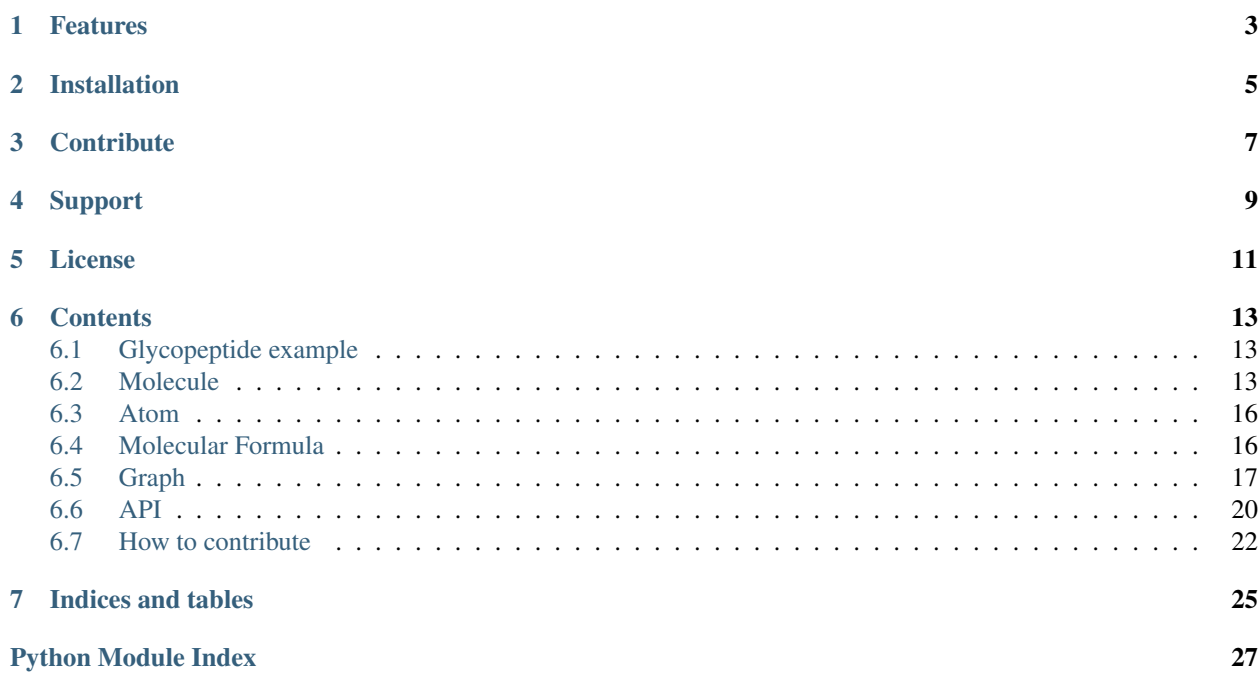

#### URL: <http://pybio.rtfd.io/>

Version: 0.1.dev

Documentation build date: Dec 12, 2017 *pyBio* is a toolkit for biology related computations.

Warning: *pyBio* is in a pre-development phase.

We are designing and prototyping API. Any interface should be considered unstable, any implementation is here just for show case.

*pyBio* will try to provide common infrastructure useful for any computation related to biology.

### Features

- <span id="page-6-0"></span>• Documented
- Tested
- Reproducible computations
- Biology & chemistry basic computational infrastructure
- Expandable to any biology related application
- Integrated with major biological databases

Note: *Glycobiology based on mass spectrometry* is first application due to authors current field of work

Installation

<span id="page-8-0"></span>Install pyBio by running: pip install project

## **Contribute**

- <span id="page-10-0"></span>• Issue Tracker: <https://github.com/genadijrazdorov/pybio/issues>
- Source Code: <https://github.com/genadijrazdorov/pybio>

Support

<span id="page-12-0"></span>If you are having issues, please let us know.

License

<span id="page-14-0"></span>The project is licensed under the MIT license.

### **Contents**

### <span id="page-16-1"></span><span id="page-16-0"></span>**6.1 Glycopeptide example**

```
>>> from pybio import Peptide, Glycan, Molecule
>>> # Immunoglobulin heavy constant gamma 1 (Homo sapiens)
>>> # P01857[176 - 184]
>>> peptide = Peptide("EEQYNSTYR")
>>> peptide
Peptide('EEQYNSTYR')
```

```
>>> # Major IgG1 Fc N-glycan
>>> G0F = Glycan(composition="H3N4F")
>>> G0F
Glycan(composition='H3N4F')
```

```
>>> # glycopeptide build
>>> glycopeptide = Molecule()
>>> glycopeptide.bonds[peptide, G0F] = "glycosidic"
```
### <span id="page-16-2"></span>**6.2 Molecule**

Any constitutionally or isotopically distinct atom, molecule, ion, ion pair, radical, radical ion, complex, conformer etc., identifiable as a separately distinguishable entity. (Molecular entity)

[—http://goldbook.iupac.org/html/M/M03986.html](http://goldbook.iupac.org/html/M/M03986.html)

Molecular entity is represented as molecular *[graph](#page-20-0)*. Molecular graph is a set of a chemical groups<sup>[3](#page-16-3)</sup> connected by chemical bonds<sup>[4](#page-16-4)</sup>.

<span id="page-16-3"></span><sup>&</sup>lt;sup>3</sup> A defined linked collection of atoms or a single atom within a molecular entity. [\(http://goldbook.iupac.org/html/G/G02705.html\)](http://goldbook.iupac.org/html/G/G02705.html)

<span id="page-16-4"></span><sup>&</sup>lt;sup>4</sup> ... a chemical bond between two atoms or groups of atoms in the case that the forces acting between them are such as to lead to the formation

```
>>> from pybio import Molecule, Atom
>>> from pybio.molecule import Group
```
#### **6.2.1 Building a molecule**

Building a simple molecule:

```
>>> methane = Molecule()
>>> C = methane.add("C")
>>> H = methane.add("H")
>>> methane.bonds[C, H] = 1
>>> # Add hydrogens and bind them to carbon
... for __ in range(3):
... methane.bonds[C, "H"] = 1
...
>>> methane
<pybio.molecule.Molecule object at 0x...>
```
Groups can be atoms and/or molecules.

Building a ammonium chloride molecule:

```
>>> # NH4 polyatomic ion
>>> NH4 = Molecule()
>> N = NH4.add('N")>>> for __ in range(4):
... NH4.bonds[N, "H"] = True
...
>>> NH4.charge = +1
>>> # complete molecule
>>> NH4Cl = Molecule()
>>> # Bind NH4+ with Cl-
>>> NH4Cl.bonds[NH4, "Cl-"] = True
```
#### **6.2.2 Working with a molecule**

*[Atoms](#page-19-0)* and groups are accessible via groups attribute:

```
>>> sorted([atom() for atom in methane.groups])
[Atom('H'), Atom('H'), Atom('H'), Atom('H'), Atom('C')]
>>> [group() for group in NH4Cl.groups]
[Molecule(), Atom('Cl', charge='-')]
```
of an aggregate with sufficient stability to make it convenient for the chemist to consider it as an independent 'molecular species'. [\(http://goldbook.](http://goldbook.iupac.org/html/B/B00697.html) [iupac.org/html/B/B00697.html\)](http://goldbook.iupac.org/html/B/B00697.html)

Bonds are accessible as dictionary:

```
>>> methane.bonds[C, H]
1
>>> methane.bonds[H, C] is methane.bonds[C, H]
True
```
Order of a molecule (number of groups):

```
>>> len(methane)
5
>>> len(NH4Cl)
2
```
Size of a molecule (number of bonds):

```
>>> len(methane.bonds)
4
```
Degree of a group (number of incident bonds):

```
>>> len(methane[C])
4
```
Membership testing:

```
>>> # Concreate group
... C in methane
True
>>> N in NH4Cl
True
>>> # Atom value
... Atom("C") in methane
True
>>> Atom("N") in NH4Cl
True
>>> # faster if C is not in methane
... C in methane.groups
True
>>> # bond testing
... (C, H) in methane
True
>>> # faster
... (C, H) in methane.bonds
True
```
Walking over atoms:

```
>>> list(NH4Cl.walk(N))
[Atom('N+'), Atom('H'), Atom('H'), Atom('H'), Atom('H'), Atom('C1-')]
```
### <span id="page-19-0"></span>**6.3 Atom**

Smallest particle still characterizing a chemical element. It consists of a nucleus of a positive charge (Z is the proton number and e the elementary charge) carrying almost all its mass (more than 99.9%) and Z electrons determining its size.

[—http://goldbook.iupac.org/html/A/A00493.html](http://goldbook.iupac.org/html/A/A00493.html)

#### Atom API:

```
>>> from pybio import Atom
>>> # Equality
... Atom("C") == Atom("C")
True
>>> # Identity
... Atom("C") is Atom("C")
False
>>> # Membership
... Atom("C") in {Atom("C")}
True
```
### <span id="page-19-1"></span>**6.4 Molecular Formula**

[https://en.wikipedia.org/wiki/Chemical\\_formula#Molecular\\_formula](https://en.wikipedia.org/wiki/Chemical_formula#Molecular_formula)

[https://en.wikipedia.org/wiki/Chemical\\_formula#Hill\\_system](https://en.wikipedia.org/wiki/Chemical_formula#Hill_system)

```
>>> from pybio import Formula, Atom
>>> methane = Formula("CH4")
```
Representing & printing:

```
>>> methane
Formula('CH4')
>>> print(methane)
CH4
```
Individual element testing, counting:

```
>>> Atom("C") in methane
True
>>> Atom("Ca") in methane
False
>>> methane[Atom("H")]
4
```
Ions:

**>>>** Formula("[N+]H4") Formula('H4N+')

#### Isotopes:

```
>>> Formula("H4[13C]")
Formula('[13C]H4')
```
Hill system:

```
>>> for formula in "IBr Cl4C IH3C C2BrH5 H2O4S".split():
... print(formula, "->", Formula(formula))
IBr -> BrI
C14C \rightarrow CCl4IH3C -> CH3I
C2BrH5 -> C2H5Br
H2O4S -> H2O4S
```
### <span id="page-20-0"></span>**6.5 Graph**

Python graph library:

• <http://networkx.github.io/>

(Python) graph sites:

- <https://www.python.org/doc/essays/graphs/>
- <https://wiki.python.org/moin/PythonGraphApi>
- <http://www.linux.it/~della/GraphABC/>
- [https://www.python-course.eu/graphs\\_python.php](https://www.python-course.eu/graphs_python.php)
- [https://en.wikipedia.org/wiki/Graph\\_\(abstract\\_data\\_type\)](https://en.wikipedia.org/wiki/Graph_(abstract_data_type))
- [https://en.wikipedia.org/wiki/Adjacency\\_list](https://en.wikipedia.org/wiki/Adjacency_list)
- <http://www.ics.uci.edu/~eppstein/161/960201.html>
- <https://pkch.io/2017/03/31/python-graphs-part1/>
- <https://pkch.io/2017/04/12/python-graphs-part2/>

#### **6.5.1 Problem definition**

Molecular graph can not be directly defined in python as comparable atoms connected with chemical bonds, because of python invariant that *equal objects have same hash value*.

This can be explained on a 1-1 example:

```
>>> import networkx as nx
\Rightarrow \Rightarrow \text{graph} = \text{nx} \cdot \text{Graph}()>>> graph.add_edge(1, 1)
>>> list(graph.nodes())
[1]
```

```
>>> list(graph.edges())
[(1, 1)]
```
What we built instead of 1-1 is a multigraph with a self loop 1.

Let us now look at chemical example of ethane: **H3CCH3**. As you can see, we have 2 carbons (C), and 6 hydrogens (H):

```
>>> import networkx as nx
>>> ethane = nx.Graph()
>>> ethane.add_edge("C", "C")
>>> for __ in range(6):
... ethane.add_edge("H", "C")
>>> S = sorted
>>> S(ethane.nodes())
['C', 'H']
>>> S(S((left, right)) for left, right in ethane.edges())
[['C', 'C'], ['C', 'H']]
```
We got **H-C**]. We can separately track atoms, and use list indices as nodes:

```
>>> import networkx as nx
>>> # 0 2 4 6
>>> atoms = "HHHHHHCC"
>>> ethane = nx.Graph()
>>> # C C
>>> ethane.add_edge(6, 7)
>>> for i in range(2):
... for H in range(3):
... # H C
... ethane.add_edge(H+i*3, i+6)
...
>>> # nodes from atoms mapping
>>> for i in sorted(ethane.nodes()):
... print(atoms[i], end=" ")
H H H H H H C C
>>> # edges from atoms mapping
>>> for i, j in ethane.edges():
... print(atoms[i], "-", atoms[j], sep="", end=" ")
...
C-C C-H C-H C-H C-H C-H C-H
```
#### **6.5.2 Needed API**

Based on <http://www.linux.it/~della/GraphABC/> adding Node instance as wrapper for any object.

```
>>> from pybio.tools.graph import Graph, Node
>>> ethane = Graph()
```
Graph has set of nodes:

```
>>> ethane.nodes == set()
True
```
... and dict of edges:

```
>>> ethane.edges == dict()
True
```
Adding nodes to graph:

**>>>**  $C1$ ,  $C2 = C = [ethane.add("C") for \_ in range(2)]$ 

#### Graph Node

Node instance wraps any object holding actual node value.

```
>>> # Node type
>>> isinstance(C1, Node)
True
>>> # Node value
>>> C1()
C<sup>T</sup>
>>> # Node comparison
\Rightarrow C1 is C2, C1 == C2
(False, False)
>>> # Values comparison
>>> C1() is C2(), C1() == C2()
(True, True)
```
Connecting nodes:

```
>>> ethane.edges[C1, C2] = True
>>> for i in range(2):
\cdots for \cdots in range(3):
... ethane.edges[C[i], "H"] = True
...
```
Nodes:

```
\Rightarrow {C1, C2} \le ethane.nodes
True
```
Accessing node values:

```
>>> S = sorted
>>> for node in S(node() for node in ethane.nodes):
... print(node, end=" ")
...
C C H H H H H H
```
Accessing edges:

```
>>> for edge in S(S([left(), right()]) for left, right in ethane.edges):
... print ("{}-{}".format(*edge), end="")
...
C-C C-H C-H C-H C-H C-H C-H
```
#### Membership testing:

```
>>> "C" in ethane
True
>>> C1 in ethane
True
```
### <span id="page-23-0"></span>**6.6 API**

#### **6.6.1 pybio package**

#### **Subpackages**

**pybio.tools package**

**Submodules**

```
pybio.tools.mock module
```

```
pybio.tools.mock.mock(function)
```
#### <span id="page-23-3"></span>**Module contents**

#### **Submodules**

#### <span id="page-23-2"></span>**pybio.atom module**

```
class pybio.atom.Atom(symbol, mass_number=None, charge=None)
     Bases: object
```
Smallest particle still characterizing a chemical element

#### Parameters

- **symbol**  $(str)$  Atomic symbol
- mass\_number (int, optional) Atomic mass number (A)
- **charge** (int, optional) Charge number

```
atomic_number
```

```
int – Atomic number (Z)
```

```
charge_regex = ((-+1)\dagger)^2?
```

```
mass_number_regex = '(\\d+)?'
```
 $symbolL_regex = ((A-Z][a-z]\{,2\})'$ 

#### <span id="page-24-5"></span>class pybio.atom.**Electron**

Bases: [pybio.atom.Atom](#page-23-1)

Subatomic elementary particle with a negative elementary electric charge

#### **References**

- <http://goldbook.iupac.org/html/E/E01975.html>
- <https://en.wikipedia.org/wiki/Electron>

**atomic\_number** = 0 **charge** = -1 **mass\_number** = 0

 $symbol1 =$ <sup>"</sup>

#### <span id="page-24-2"></span>**pybio.formula module**

```
class pybio.formula.Formula(formula=None)
    Bases: collections.OrderedDict
```
Molecular formula

Parameters formula (str or Mapping) – formula as a string or Atom-to-count mapping

pybio.formula.**formula**(*composition*)

#### <span id="page-24-3"></span>**pybio.glycan module**

```
class pybio.glycan.Glycan(notation=None, composition=None)
    Bases: pybio.molecule.Molecule
```
#### <span id="page-24-4"></span>**pybio.molecule module**

<span id="page-24-1"></span>class pybio.molecule.**Group**(*value*) Bases: pybio.tools.graph.Node

single node in a molecule

A defined linked collection of atoms or a single atom within a molecular entity.

[—http://goldbook.iupac.org/html/G/G02705.html](http://goldbook.iupac.org/html/G/G02705.html)

<span id="page-24-0"></span>class pybio.molecule.**Molecule**

Bases: pybio.tools.graph.Graph

Molecular entity

Any constitutionally or isotopically distinct atom, molecule, ion, ion pair, radical, radical ion, complex, conformer etc., identifiable as a separately distinguishable entity.

[—http://goldbook.iupac.org/html/M/M03986.html](http://goldbook.iupac.org/html/M/M03986.html)

<span id="page-25-3"></span>**Node**

alias of [Group](#page-24-1)

**add**(*group*)

#### <span id="page-25-2"></span>**pybio.peptide module**

class pybio.peptide.**Peptide**(*sequence*) Bases: [pybio.molecule.Molecule](#page-24-0)

#### <span id="page-25-1"></span>**Module contents**

### <span id="page-25-0"></span>**6.7 How to contribute**

### **6.7.1 Code contribution**

Based on:

- <http://nvie.com/posts/a-successful-git-branching-model/>
- <https://help.github.com/articles/fork-a-repo/>
- <https://help.github.com/articles/about-pull-requests/>
- <https://help.github.com/articles/allowing-changes-to-a-pull-request-branch-created-from-a-fork/>
- <https://www.atlassian.com/git/tutorials/comparing-workflows/forking-workflow>
- <https://www.atlassian.com/git/tutorials/comparing-workflows/gitflow-workflow>

Note: Following procedure is for Windows platform

If you want to contribute your code to *pyBio*, please follow this steps:

#### **Setup**

- 1. Fork *pyBio*
	- (a) Navigate to <https://github.com/genadijrazdorov/pybio>
	- (b) Fork your own copy of *pyBio* by cliking on *Fork* button
	- (c) You are navigated to your copy GitHub page
- 2. Clone your fork locally
	- (a) Click on *Clone or download* button
	- (b) Copy your fork url by clicking on *Copy to clipboard* button
	- (c) Open *Git Bash* console
	- (d) Change directory to desired one:

\$ cd path/to/local/clone/parent

(e) Clone your fork:

\$ git clone <Shift+Ins>

#### 3. Add upstream repo

```
$ cd pybio
$ git remote add upstream https://github.com/genadijrazdorov/pybio.git
```
#### *Feature* **development**

1. Checkout develop branch:

\$ git checkout develop

2. Sync with upstream:

\$ git pull upstream

3. Create and checkout new *feature* branch:

\$ git checkout -b new-feature-name

4. Develop

- (a) Create documentation, unit-tests and implementation for new feature
- (b) Check your implementation by running doctests and pytests
- (c) Add and commit your changes
- 5. Push your changes to origin:

\$ git push -u origin

- 6. Create pull request online
	- (a) Follow instructions from: <https://help.github.com/articles/creating-a-pull-request-from-a-fork/>
- 7. Discuss and modify your code with *pyBio* developers
- 8. After *feature* branch is merged sync your fork
	- (a) Pull from upstream:

\$ git checkout develop \$ git pull upstream

(b) Push to origin

\$ git push

Indices and tables

- <span id="page-28-0"></span>• genindex
- modindex
- search

## Python Module Index

### <span id="page-30-0"></span>p

pybio, [22](#page-25-1) pybio.atom, [20](#page-23-2) pybio.formula, [21](#page-24-2) pybio.glycan, [21](#page-24-3) pybio.molecule, [21](#page-24-4) pybio.peptide, [22](#page-25-2) pybio.tools, [20](#page-23-3) pybio.tools.mock, [20](#page-23-4)

### Index

### A

add() (pybio.molecule.Molecule method), [22](#page-25-3) Atom (class in pybio.atom), [20](#page-23-5) atomic\_number (pybio.atom.Atom attribute), [20](#page-23-5) atomic\_number (pybio.atom.Electron attribute), [21](#page-24-5)

### C

charge (pybio.atom.Electron attribute), [21](#page-24-5) charge\_regex (pybio.atom.Atom attribute), [20](#page-23-5)

### E

Electron (class in pybio.atom), [20](#page-23-5)

### F

Formula (class in pybio.formula), [21](#page-24-5) formula() (in module pybio.formula), [21](#page-24-5)

### G

Glycan (class in pybio.glycan), [21](#page-24-5) Group (class in pybio.molecule), [21](#page-24-5)

### M

mass\_number (pybio.atom.Electron attribute), [21](#page-24-5) mass\_number\_regex (pybio.atom.Atom attribute), [20](#page-23-5) mock() (in module pybio.tools.mock), [20](#page-23-5) Molecule (class in pybio.molecule), [21](#page-24-5)

### N

Node (pybio.molecule.Molecule attribute), [21](#page-24-5)

### P

Peptide (class in pybio.peptide), [22](#page-25-3) pybio (module), [22](#page-25-3) pybio.atom (module), [20](#page-23-5) pybio.formula (module), [21](#page-24-5) pybio.glycan (module), [21](#page-24-5) pybio.molecule (module), [21](#page-24-5) pybio.peptide (module), [22](#page-25-3)

pybio.tools (module), [20](#page-23-5) pybio.tools.mock (module), [20](#page-23-5)

### S

symbol (pybio.atom.Electron attribute), [21](#page-24-5) symbol\_regex (pybio.atom.Atom attribute), [20](#page-23-5)